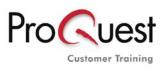

www.proquest.co.uk/training

# **Literature Online - Search Tips**

### Where to search?

Quick Search: search author, title of a work, subject matter, genre or keyword(s) within the index of the primary and secondary sources. If you use more than one keyword, your Keywords will automatically combined by the Boolean Operator AND. To search a phrase put your words into inverted commas.

# **Other Search Options:**

- Authors: Find authors by surname and/or by a combination of additional search categories e.g. gender, nationality and literary period.
- Texts: Search the full text of primary works for keywords, phrases, quotations
- **Criticism and Reference**: Search secondary materials: Full Text journals, dictionaries and web links

# **Browsing Options:**

- Complete Contents (Primary and Secondary content)
- Full Text journals (Criticism & Reference)
- Authors (Authors of Primary and Secondary content)

### Tips:

- □ All search boxes are case **insensitive**.
- Use the Select from a List feature if you are unsure of the spelling
- □ To search on spelling variants you can either use:
- the truncation \* symbol at the end of a word e.g. pig\* will find pig, pigs, pigmy etc
- the "Search from a list" link and choose all variants of your keyword
- the wildcard ? symbol to replace zero or one character within a word, i.e. 1?st = lost, lust etc.
- the checkbox in Search Texts to find typographical variants for u, v, j, i, y, w, s, f
- □ If you type more than one keyword in any box, Literature Online will assume you want a **phrase match** e.g. The Waste Land
- To search on more than one unrelated keyword in any box, use Boolean or Proximity operators as appropriate e.g. war AND women. The Boolean operators are: AND, OR, NOT (you will not need to write them in capital letters). The Proximity operators are: NEAR and FBY (followed by). By default, both proximity operators find words within 10 words of each other. To change this default, use a full stop followed by a number of your choice e.g. blood NEAR.5 danger; spring FBY.14 summer.
- □ If you wish to search on a phrase or quotation that uses a Boolean or Proximity operator e.g. to be or not to be, it is advisable to enclose the whole phrase in **inverted commas** e.g. "to be or not to be".
- □ If you want to prioritise a search within a search string you can use brackets, e.g. roman\* NOT (julius Caesar OR mark antony).
- □ Keep up to date with what's happening with Literature Online by subscribing to our mailing list at <u>http://lion.chadwyck.co.uk/mailingList.jsp</u>

My Archive: create a profile here and use it to save up to 25 searches, mark up to 50 records and register for author email alerts

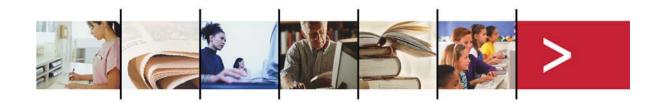